# XPression

#### **Getting Started**

⚠ CAUTION: Before you set up and operate this product, see the "Important Safety Instructions" in your Manual.

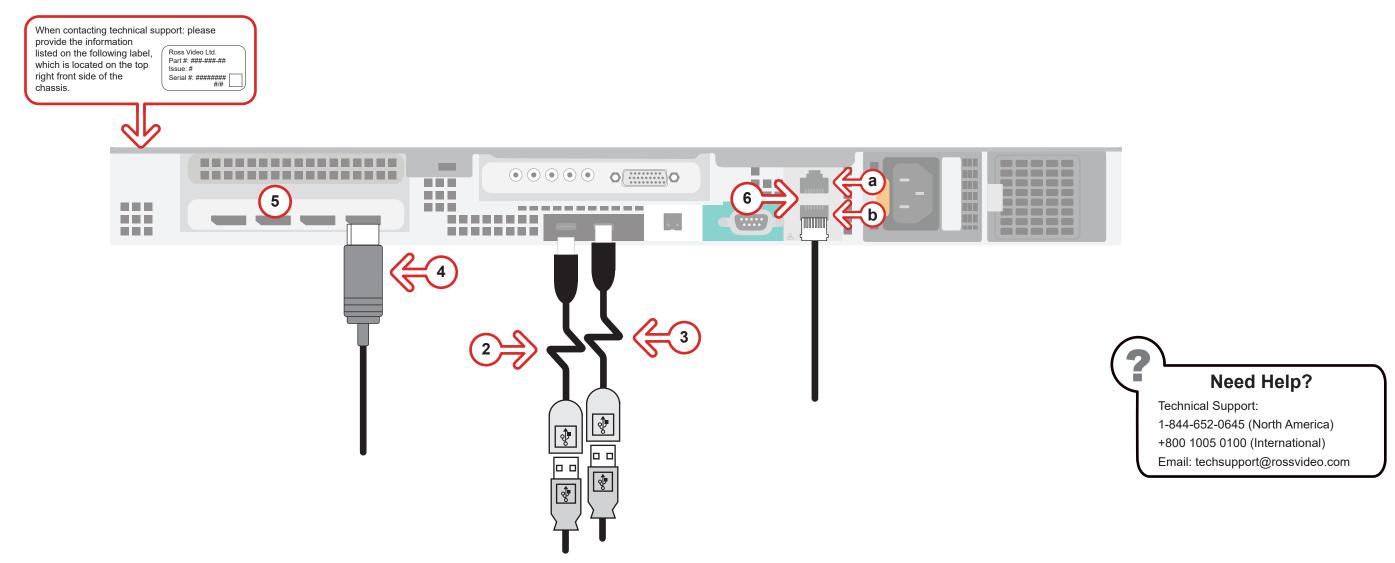

- 1 Use the supplied Rack Mount Kit to mount the XPression system in a 19" EIA equipment rack.

  For information on installing the XPression chassis in a rack, see the provided document "Installing the Chassis in a Rack".
- 2 Plug the supplied Keyboard into one of the USB-C ports using the supplied USB-C to USB-A adapter.
- **3** Plug the supplied Mouse into one of the **USB** ports using the supplied USB-C to USB-A adapter.
- **4** Connect a Monitor (customer supplied) to a **Display Port**.

  KVM extenders (customer supplied) are required when the XPression system monitor, keyboard, and mouse are located remotely from the rack room.
- **5** (Optional) Connect a second monitor to any of the remaining display ports to use a second display. *If using analog output, connect a second monitor to a display port connector using display port to VGA converter.*

- 6 Plug an Ethernet cable from your Local Area Network into either the **1G** (**a**) or **10G** (**b**) **Ethernet** port. XPression systems can run standalone or accept a connection to a production network. The network connection is also used for the RossTalk / Smart GPI Feature.
  - If you are configuring an XPression Workstation or Designer system, skip ahead to step 11.

Continued on other side...

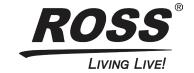

# XPression

### **Getting Started continued**

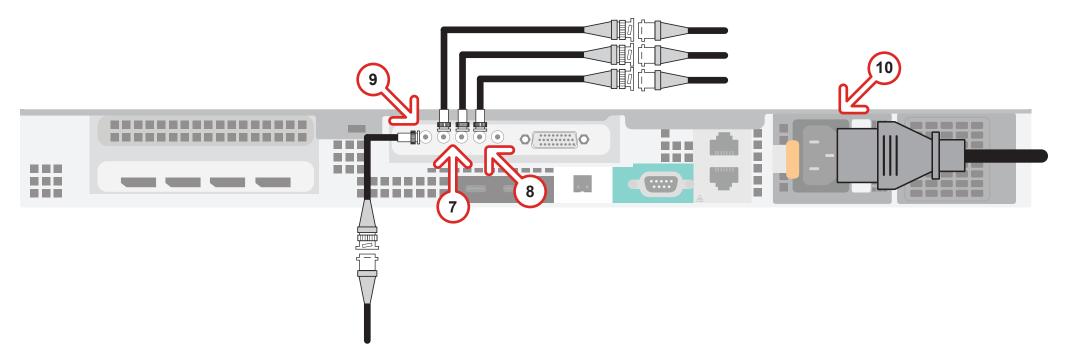

- 7 Connect mini-BNC video output cables from the **OUT 1** and **OUT 2** BNC connectors to their required destination. Output fill is the OUT 1 connector, output key is the OUT 2 connector. XPression systems provide SD / HD-SDI outputs. If your facility requires analog outputs, additional outboard digital to analog conversion equipment is available from Ross Video.
- 8 Connect video input to the IN 2 BNC connector using an mini-BNC cable.

  XPression systems support SD / HD-SDI inputs. If your facility requires analog inputs, additional outboard analog to digital conversion equipment is available from Ross Video.
- 9 Connect your house reference Genlock signal to the REF mini-BNC connector.

  XPression systems accept analog blackburst or tri-level sync as reference inputs. Tri-level sync is recommended for HD installations.
- **10** Connect a power cord from the **AC** Port on the XPression system to the mains power. XPression system power supplies are auto-sensing and can use either 110 VAC or 220 VAC.
- 11 On the front of the chassis, press the button on the outer-left side of the door and pull the door outward to remove it from the XPression system.
- **12** Press the **Power** button (**(b)**) on the front of the XPression system.
  - Wait for the system to finish booting up.
  - When shutting down, Ross Video recommends shutting down XPression systems from the Windows operating system.
- **13** Click the XPression user account icon to log onto the system.
- **14** Launch XPression from the **Start** menu.

#### For information on...

- operating XPression, see the "XPression User Guide" available in the C:\Archive folder
- other XPression features and functions, see the documents available in the C:\Archive folder

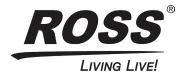